# **SIEMENS**

### SIMATIC TI505

### 6MT Channel Controller

User Manual

Order Number: PPX:505–8116–2 Manual Assembly Number: 2586546–0068 Original Edition

#### **Copyright 1993 by Siemens Industrial Automation, Inc. All Rights Reserved — Printed in USA**

Reproduction, transmission or use of this document or contents is not permitted without express consent of Siemens Industrial Automation, Inc. All rights, including rights created by patent grant or registration of a utility model or design, are reserved.

Since Siemens Industrial Automation, Inc. does not possess full access to data concerning all of the uses and applications of customer's products, we do not assume responsibility either for customer product design or for any infringements of patents or rights of others which may result from our assistance.

Technical data is subject to change.

We check the contents of every manual for accuracy at the time it is approved for printing; however, there may be undetected errors. Any errors found will be corrected in subsequent editions. Any suggestions for improvement are welcomed.

### **MANUAL PUBLICATION HISTORY**

SIMATIC TI505 6MT Channel Controller User Manual Order Manual Number: PPX:505–8116–2

Refer to this history in all correspondence and/or discussion about this manual.

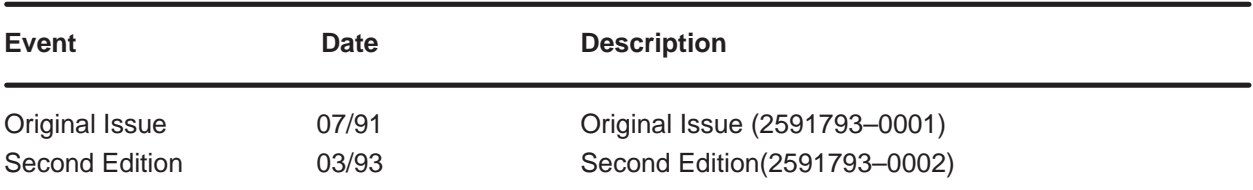

### <span id="page-3-0"></span>**LIST OF EFFECTIVE PAGES**

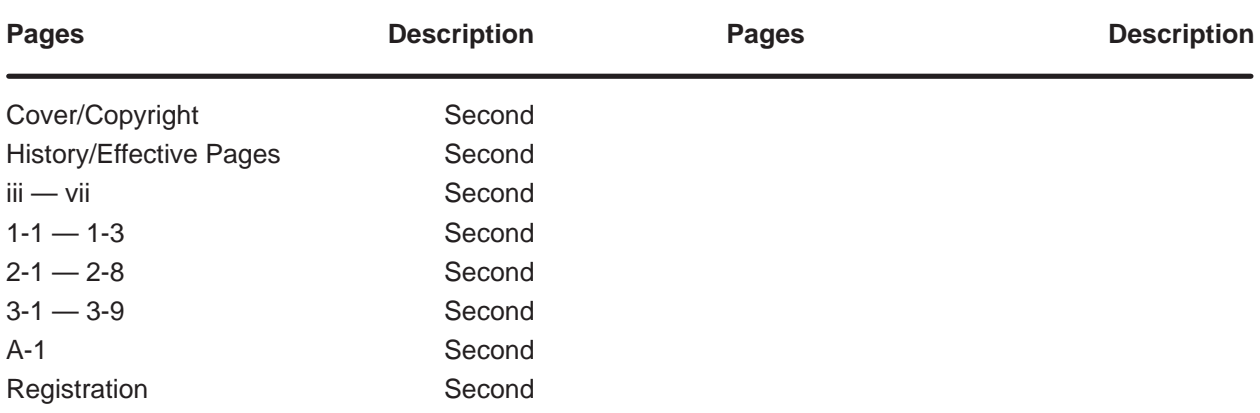

# **Contents**

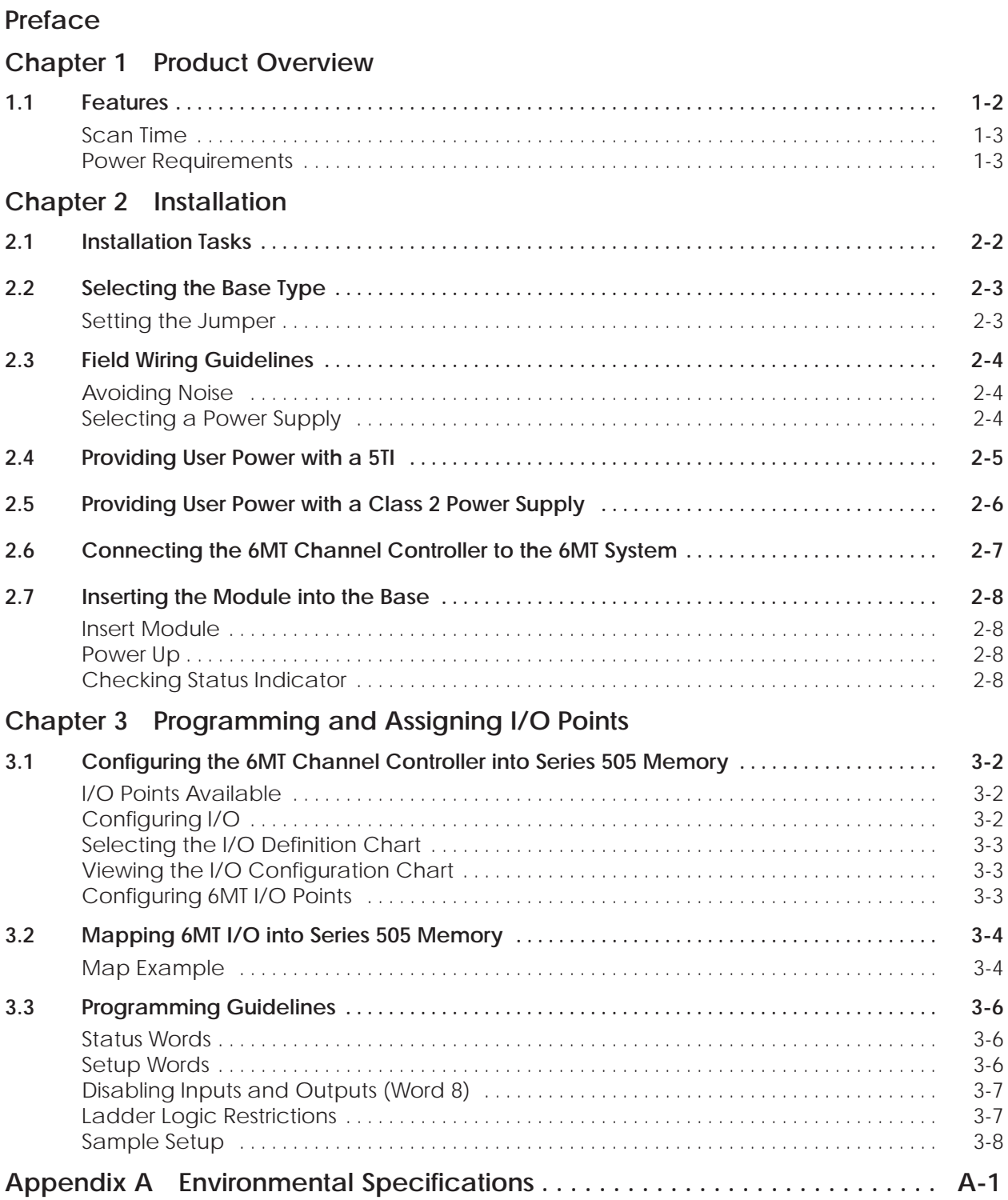

#### **List of Figures**

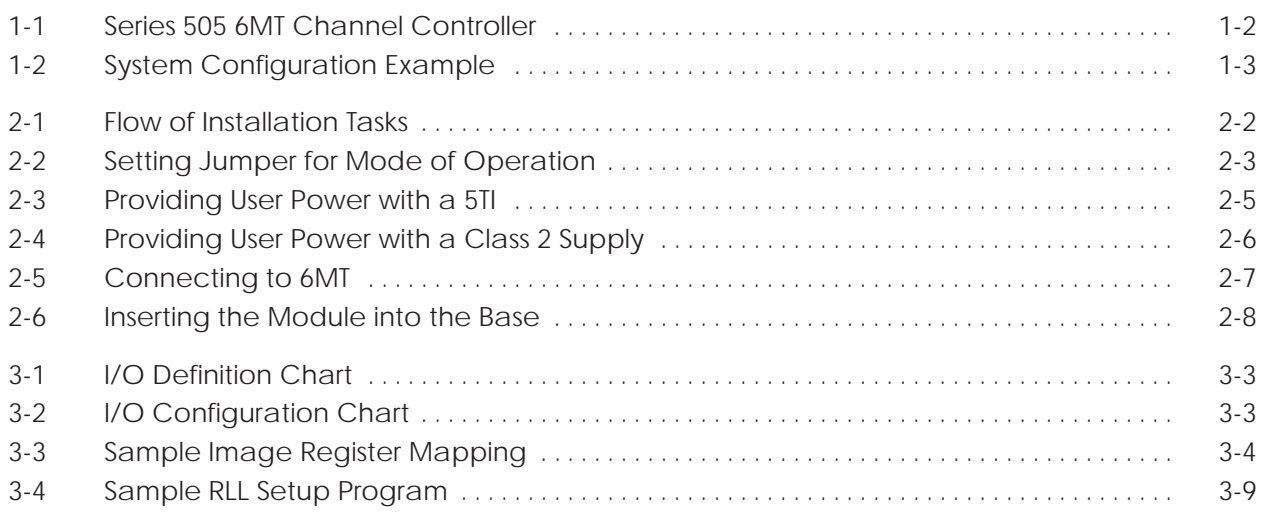

#### **List of Tables**

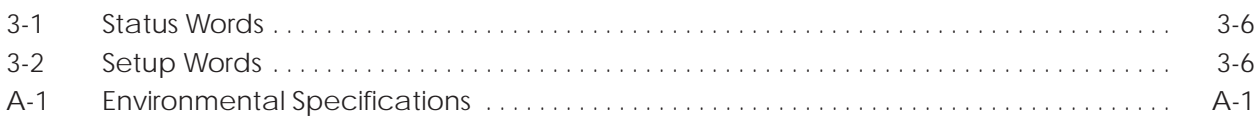

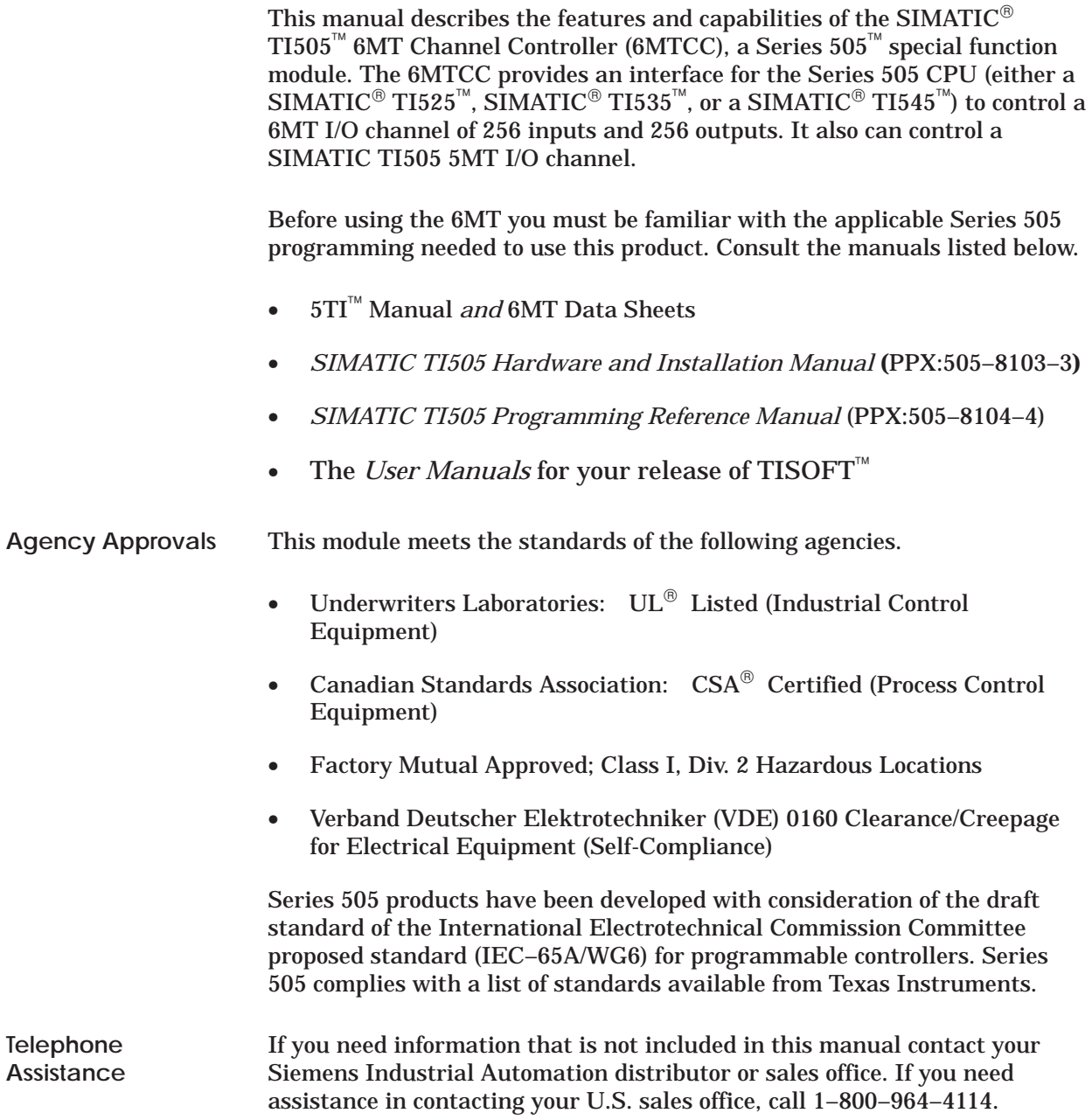

### *Chapter 1* Product Overview

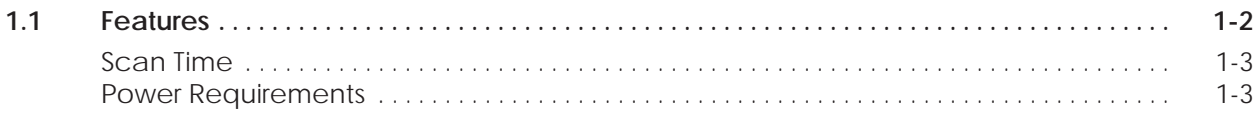

<span id="page-9-0"></span>The 6MT Channel Controller (6MTCC) provides an interface for the Series 505 CPU (either a TI525, TI535, or a TI545) to control a 6MT I/O channel of 256 inputs and 256 outputs in a local/remote base. The 6MTCC can control a 6MT I/O channel of 208 inputs and 240 outputs in a distributed base.

The 6MTCC is a single-wide module that fits any I/O slot of a Series 505 base. See Figure 1-1.

- ĭι Module good  $\sigma$ 6MT comm Ó Backplane connector 5TI power To 6MT base Jumpers select local/ remote base or distributed +9.5 VDC base power supply  $\overline{O}$ I002029
- **NOTE:** The 6MTCC also works with the 5MT.

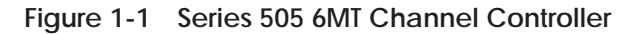

<span id="page-10-0"></span>The scan time to update the 6MT I/O points is 10 ms (maximum). If the controller scan time is greater than 10 ms, the data are updated on the same scan. Scan times less than 10 ms are updated every 10 ms. **Scan Time**

**Power Requirements** The module requires user-supplied power. You can use a +9.5 VDC standard Class 2 power supply, or you can provide power with a 5TI. See Figure 1-2.

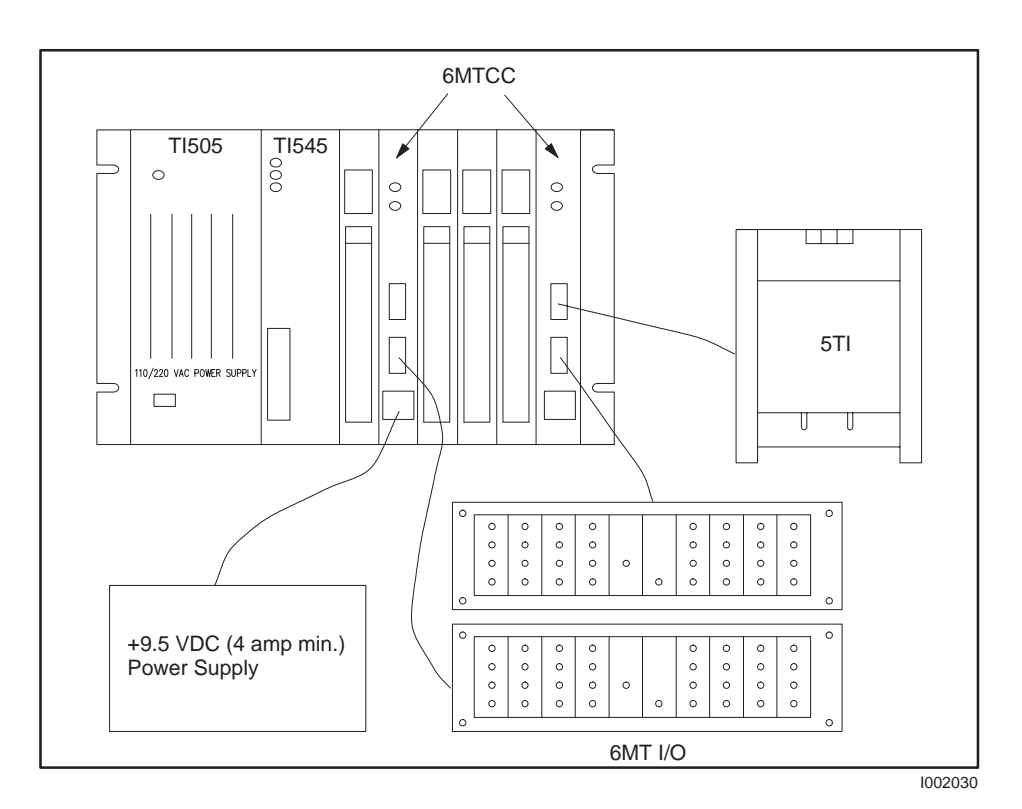

**Figure 1-2 System Configuration Example**

### *Chapter 2* Installation

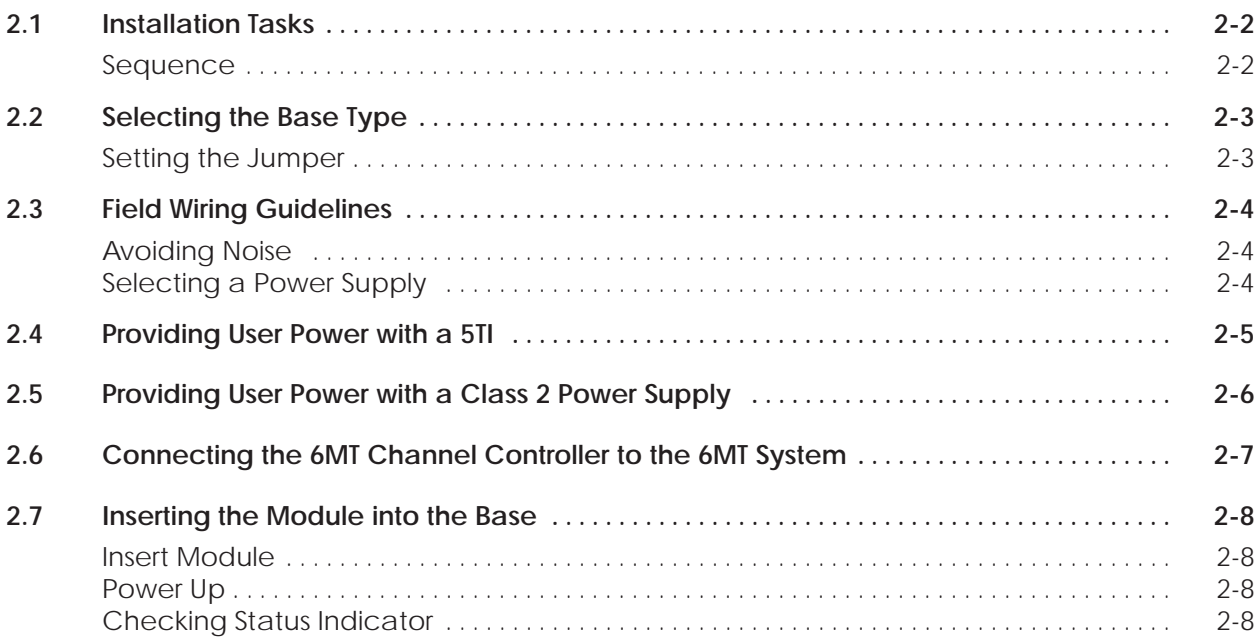

#### <span id="page-12-0"></span>**2.1 Installation Tasks**

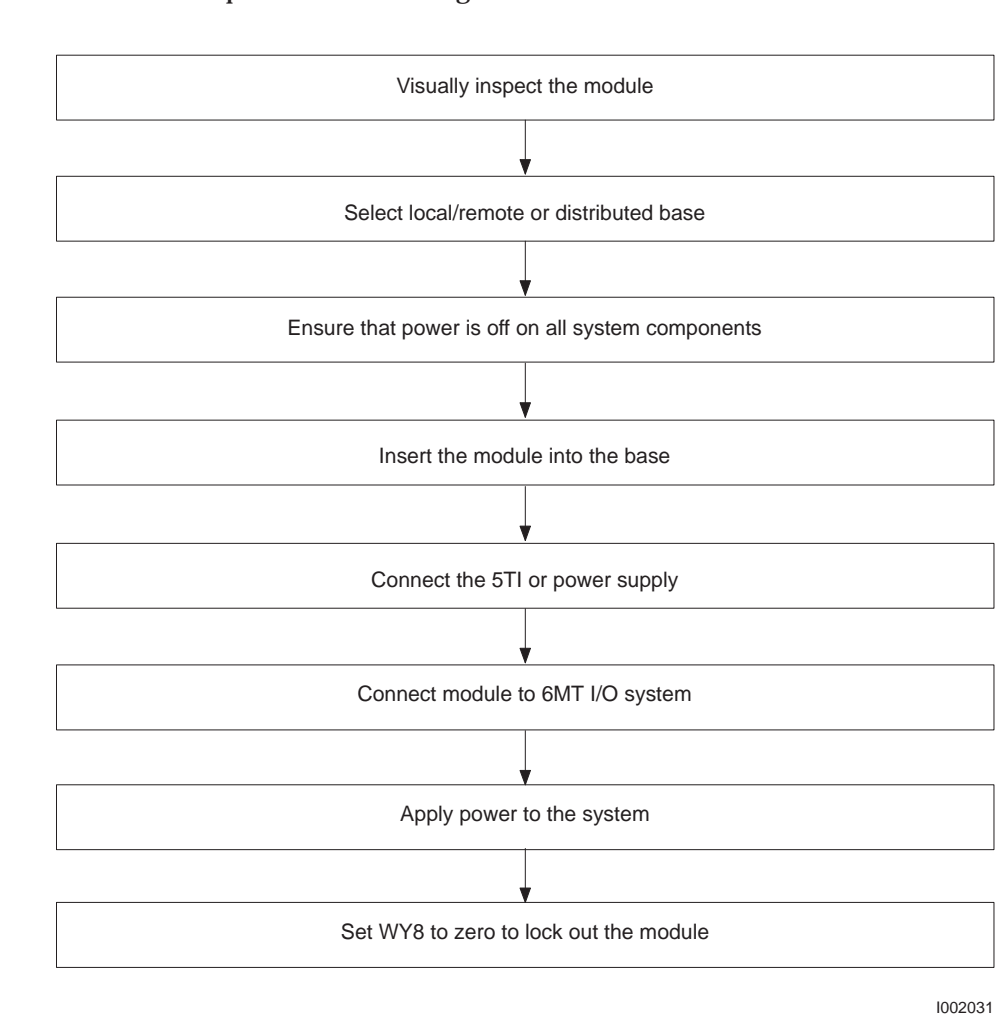

Follow the sequence shown in Figure 2-1 to install the module. **Sequence**

**Figure 2-1 Flow of Installation Tasks**

**NOTE:** The number of 6MT channel controllers you can install in a base is limited by the size of the image register of the Series 505 controller. The total number of I/O points (6MT I/O points plus other 505 I/O points) cannot exceed the total number of I/O points available in the Series 505 system.

<span id="page-13-0"></span>The 6MT channel controller operates in a local/remote base or in a distributed base. Configure the 6MTCC by setting jumper E1 to select the base type. See Figure 2-2. **Setting the Jumper**

> **NOTE:** The number of I/O points available with the module installed in a distributed base is 448 (208 inputs and 240 outputs). For more I/O points, use a local or remote base. See Chapter 3 for details.

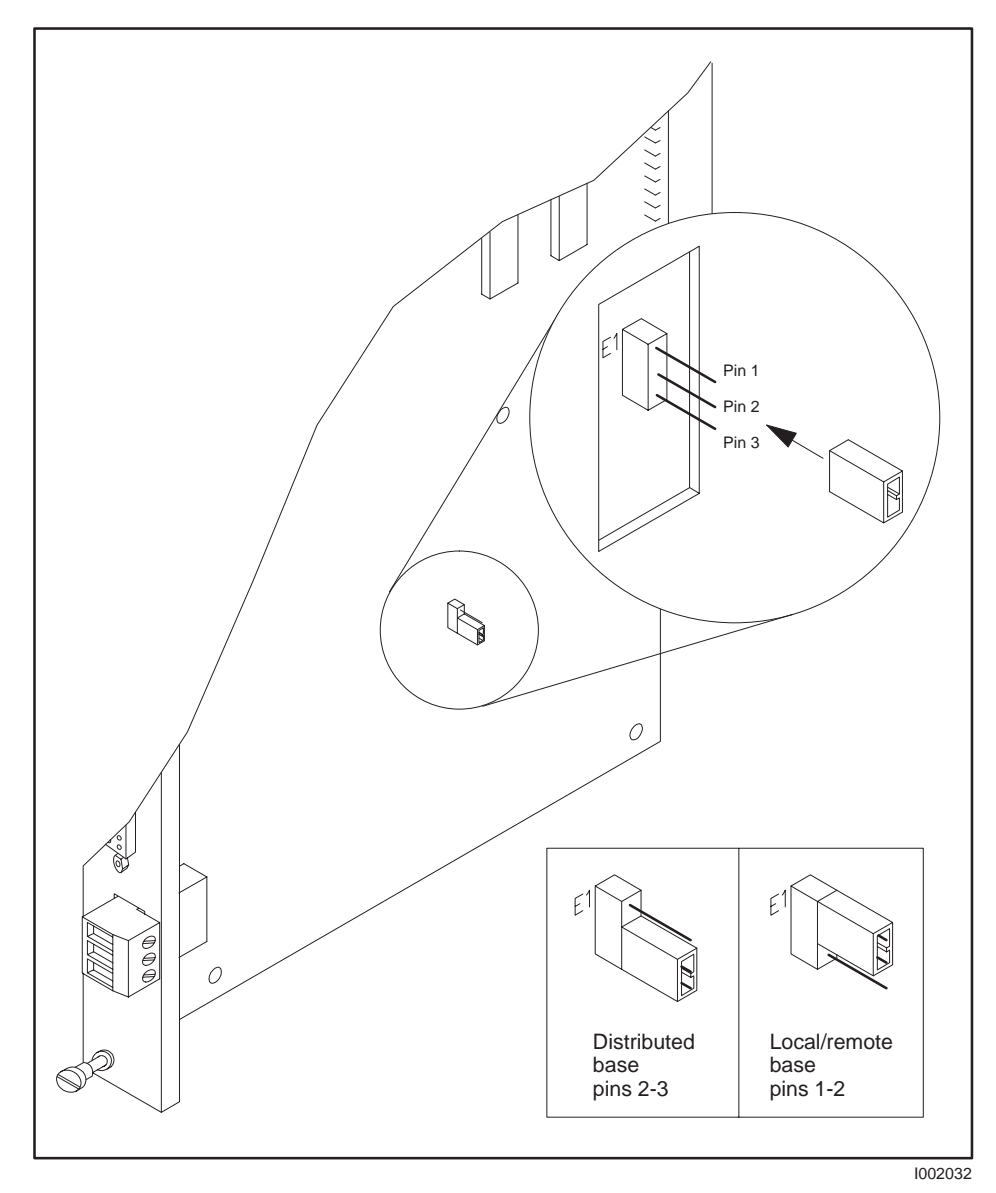

**Figure 2-2 Setting Jumper for Mode of Operation**

<span id="page-14-0"></span>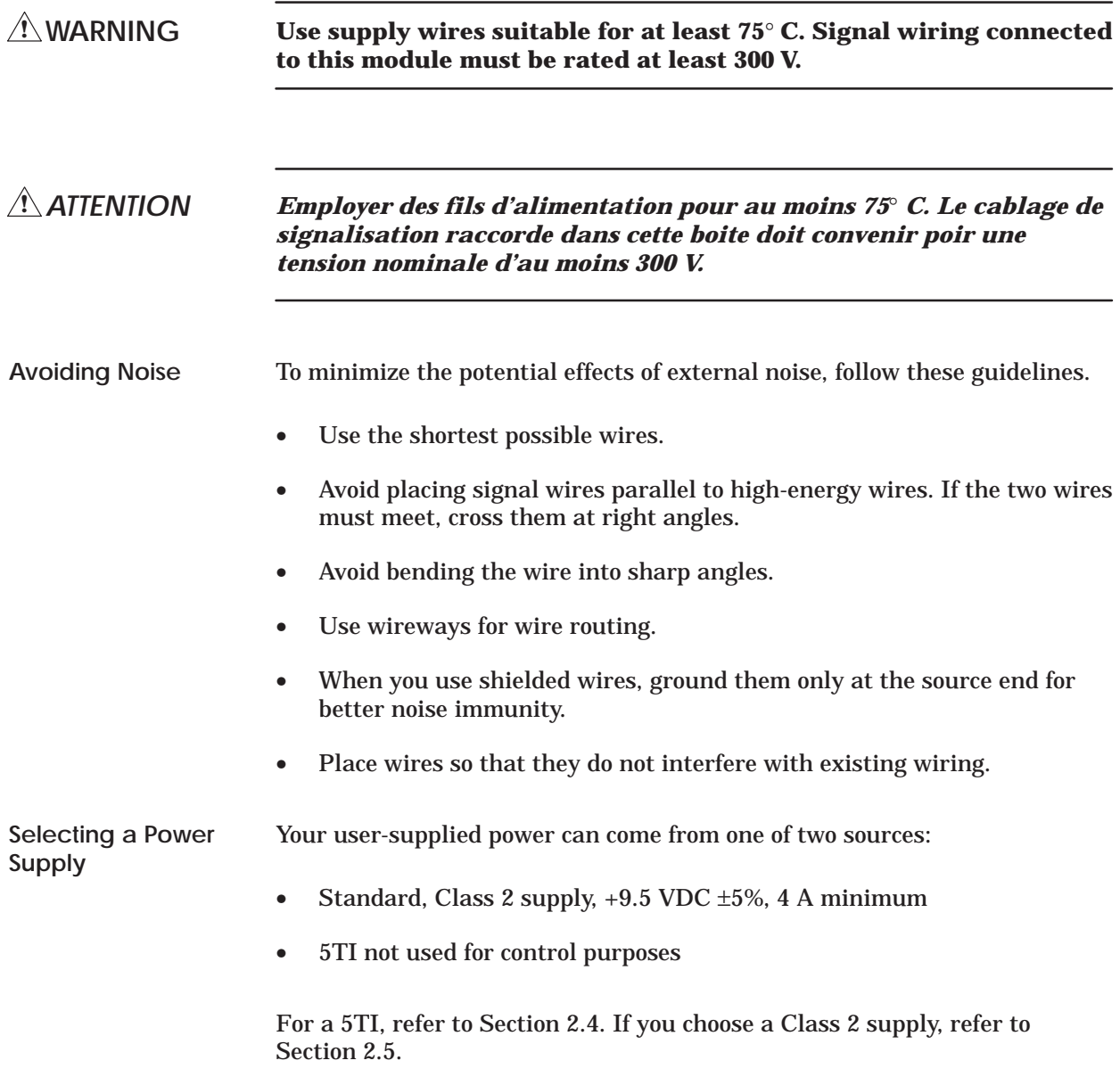

<span id="page-15-0"></span>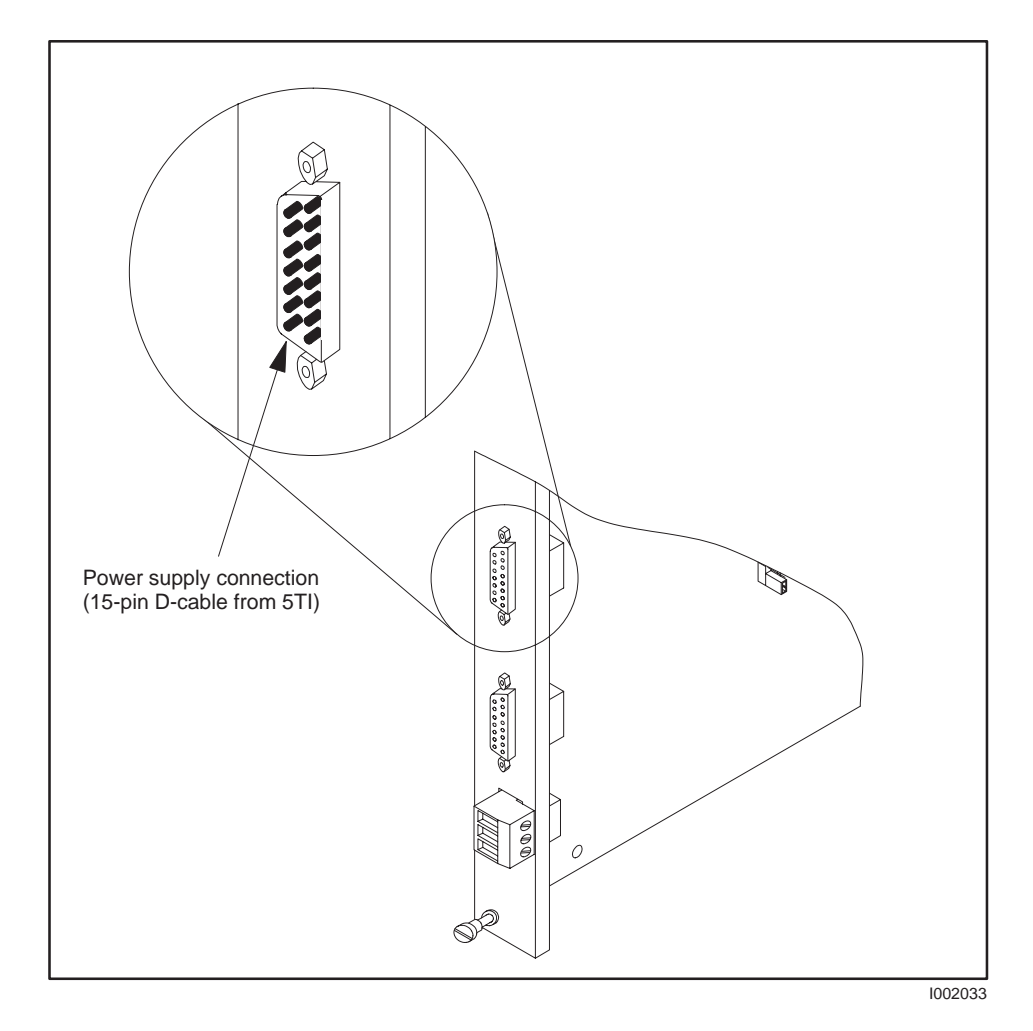

The 15-pin D-connector on the bezel allows you to use a 5TI for the power supply. See Figure 2-3.

**Figure 2-3 Providing User Power with a 5TI**

<span id="page-16-0"></span>You can use a Class 2 supply to power the first three 6MT bases. Connect the wires from the power supply to the 3-pin connector on the bezel. See Figure 2-4.

**NOTE:** Consider removing the three-pin connector for ease of wiring.

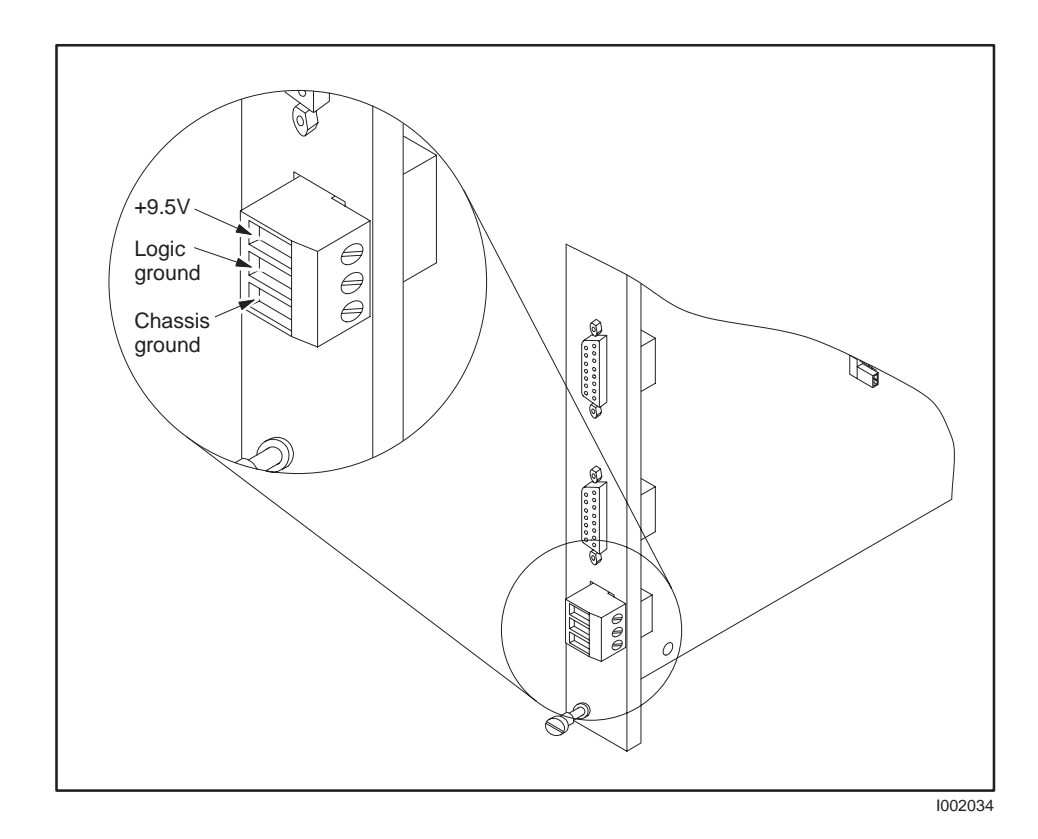

**Figure 2-4 Providing User Power with a Class 2 Supply**

<span id="page-17-0"></span>To connect the module to the 6MT system, use the existing 6MT-to-I/O base cable (part number 25806–xx, where xx designates length).

- 1. Unplug the cable from the 5TI (or  $PM550^{\text{m}}$ ).
- 2. Plug the cable into the module. See Figure 2-5.

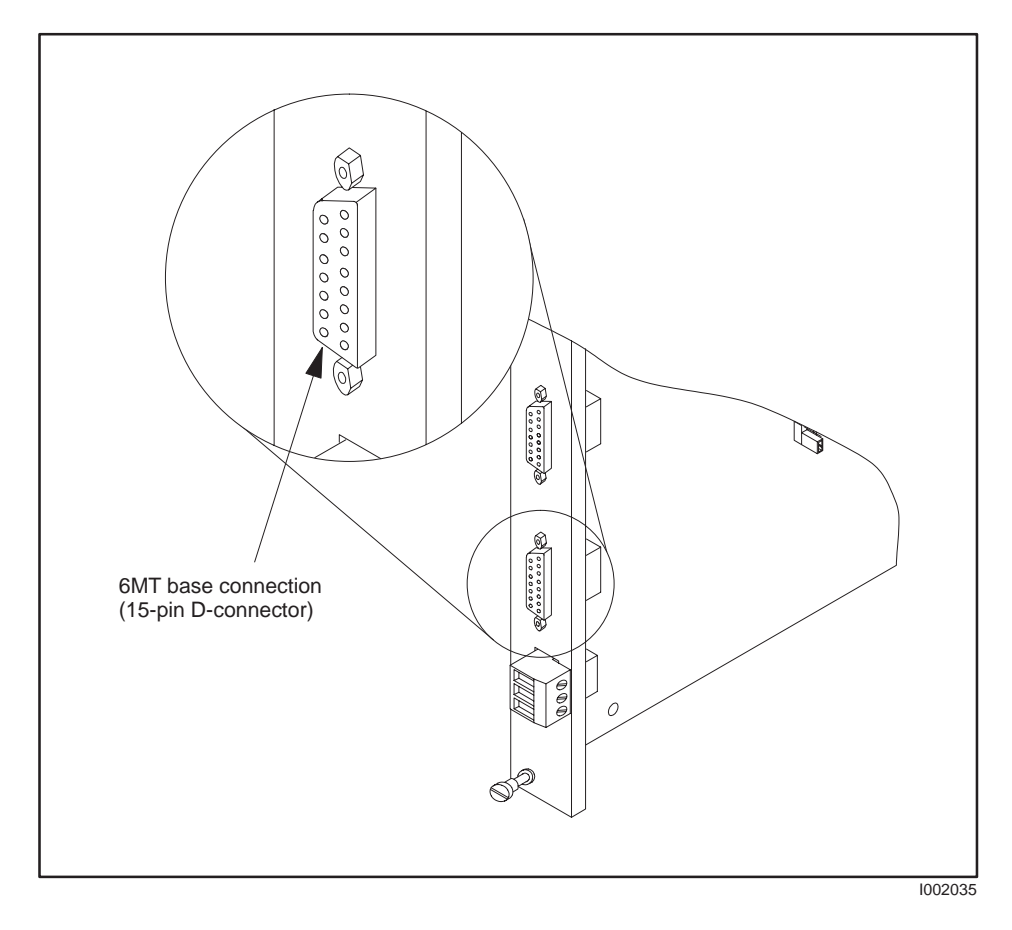

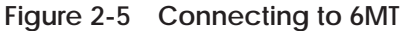

**! WARNING**

**Be sure that the 6MT I/O cable is securely fastened at both ends. If the cable is detached from either end while the 6MTCC is updating, all 6MT inputs will be reported to the Series 505 CPU as being in the "on" state. Do not use 6MT input points to control safety-critical systems using other Series 505 I/O modules.**

#### <span id="page-18-0"></span>**To minimize potential shock, turn off power to the I/O base and to any modules installed in the base before inserting or removing a module, communication cable, or installing a terminal block. Failure to do so may result in potential injury to personnel or damage to equipment. ! WARNING**

You can insert the 6MTCC into any available I/O slot on any Series 505 base. Refer to Figure 2-6. **Insert Module**

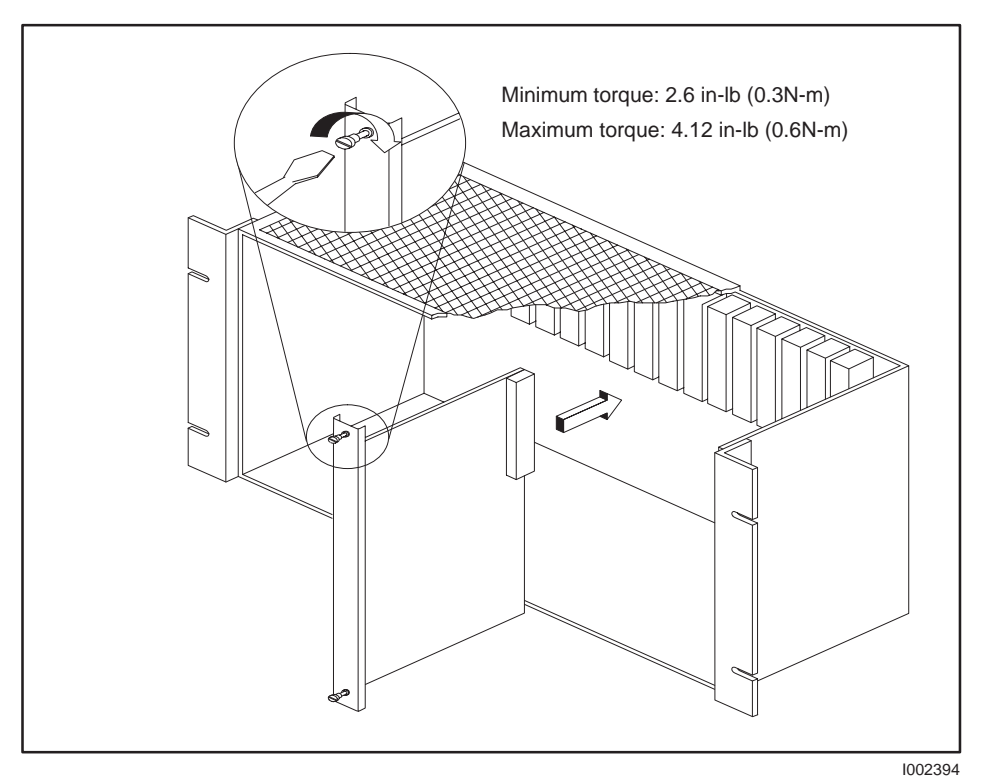

**Figure 2-6 Inserting the Module into the Base**

**Power Up**

**Indicator**

See your Series 505 Installation Manual for power-up procedures.

Within four seconds of power-up, the MOD GOOD LED on the bezel comes on, indicating that the module is good. If the LED fails to light, remove the module, and follow the steps to configure I/O again. Reinstall the module; if the LED still fails to light, return the 6MTCC to Siemens Industrial Automation for repair. **Checking Status**

> **NOTE:** The COMM LED may also come on if the module has not been configured in the I/O Table. It should go out when the module is configured.

# *Chapter 3* Programming and Assigning I/O Points

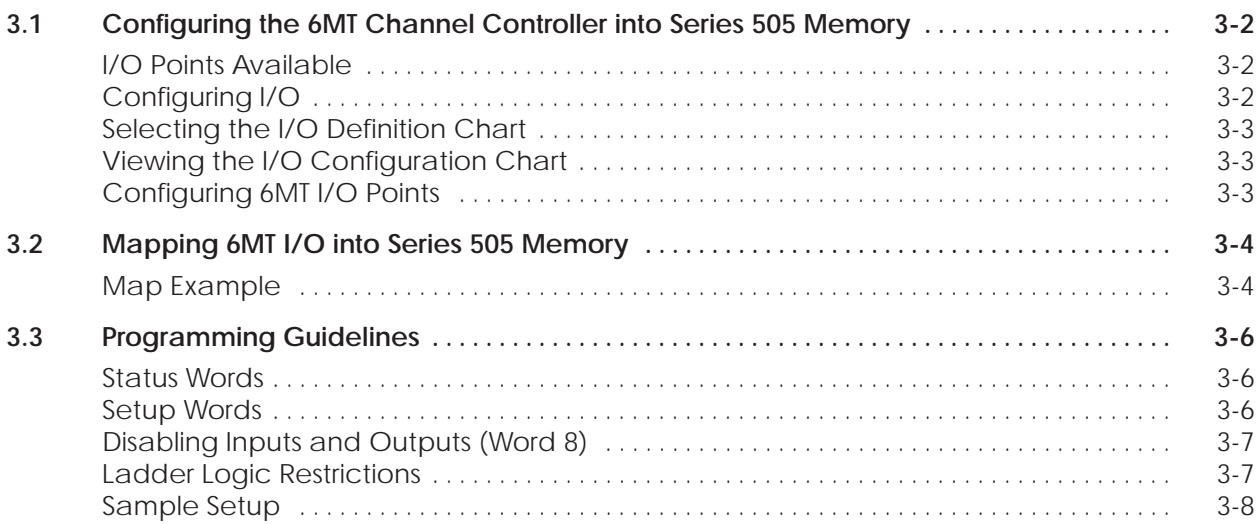

<span id="page-20-0"></span>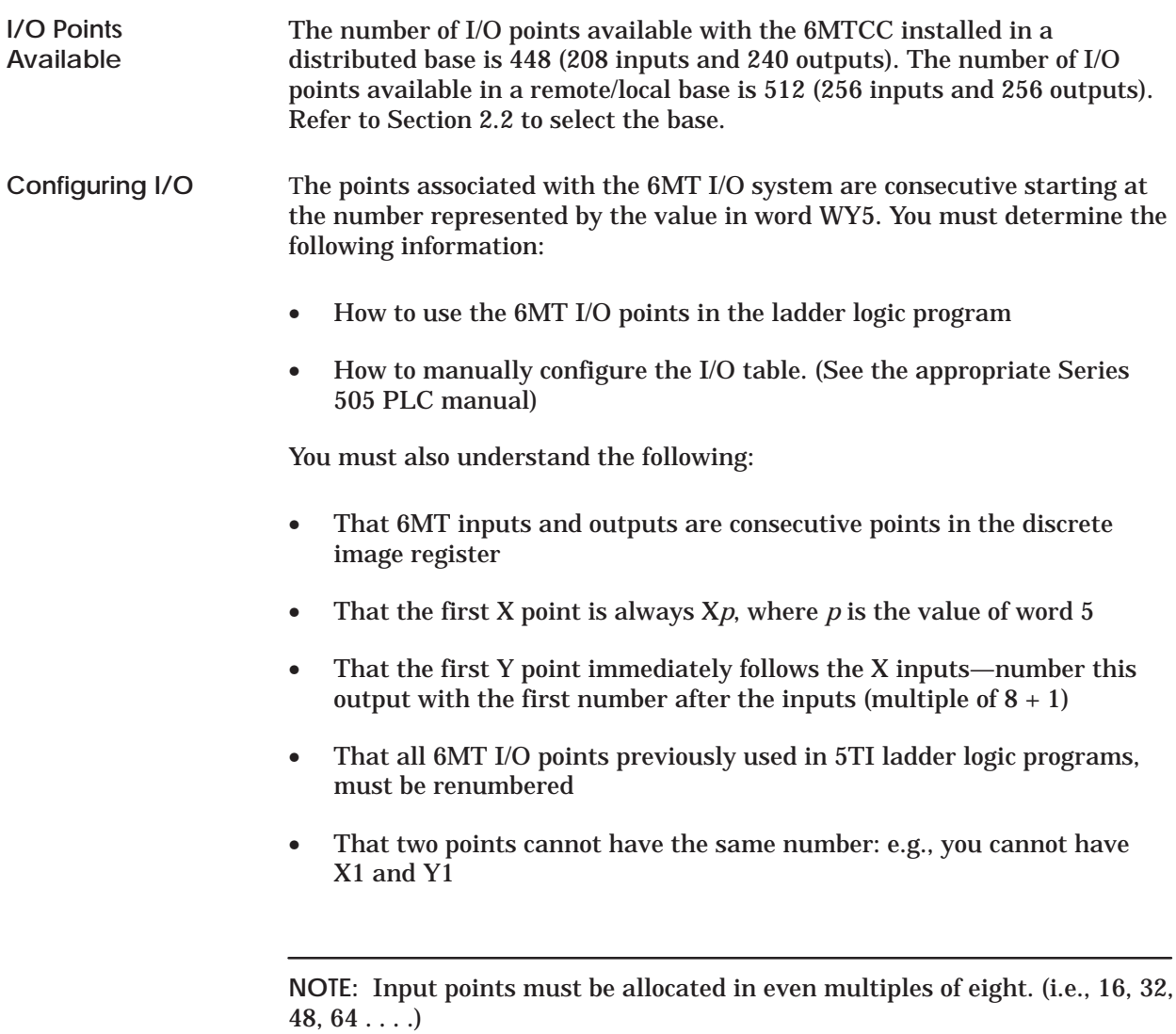

#### <span id="page-21-0"></span>**Selecting the I/O Definition Chart**

Configuring the 6MTCC as a 4WX/4WY special function module affects Series 505 word memory configuration. Otherwise, the 6MTCC has no effect on Series 505 word memory. Figure 3-1 shows a I/O definition chart with a 6MTCC installed in slot 1 with the first word beginning at WX513. Refer to your TISOFT manual for detailed instructions on selecting the chart.

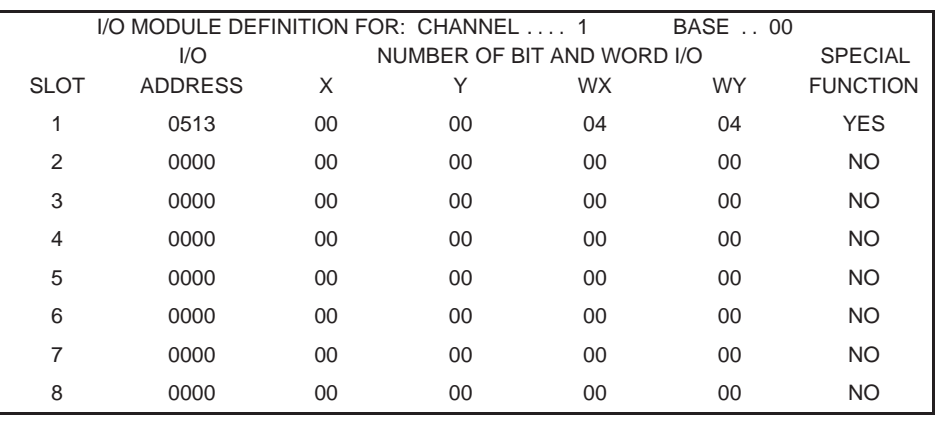

**Figure 3-1 I/O Definition Chart**

**NOTE:** Points within the 6MT I/O system do not appear in the Series 505 PLC I/O configuration table. The 6MT interface module appears in the Series 505 I/O configuration table only as a 4-word in, 4-word out, special function module. It is your responsibility to document which Series 505 I/O points are occupied by the 6MT I/O system and to ensure that Series 505 I/O modules are not configured to use points in the 6MT system.

**Viewing the I/O Configuration Chart**

Use SHOW or a similar menu selection to display the I/O Configuration Chart. The configuration in Figure 3-1 appears as shown in Figure 3-2.

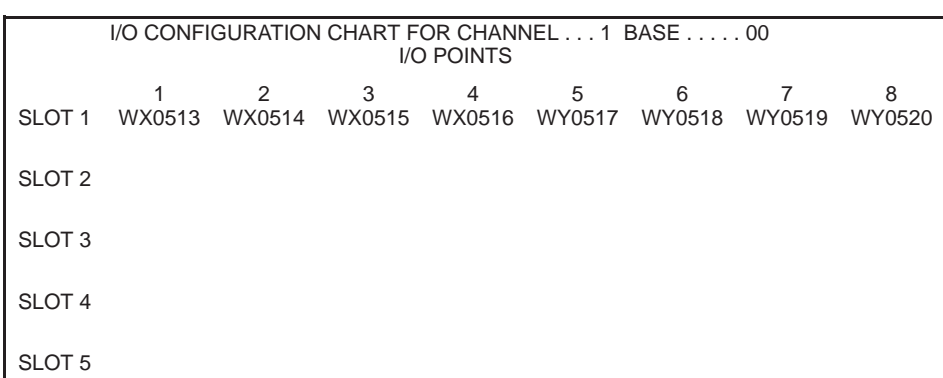

#### **Figure 3-2 I/O Configuration Chart**

**Configuring 6MT I/O Points**

After you configure the 6MTCC into the Series 505 controller I/O space, you must then write data to the word I/O points to configure the 6MT I/O points.

<span id="page-22-0"></span>If the 6MT I/O system contains 236 Xs and 140Ys—starting at point number 1 (X1), and the 6MTCC 8-word values are configured at word number 513 (WX 513) in the Series 505 controller, the controller I/O configuration table is mapped as shown in Figure 3-3. Refer to Section 3.3 for values used in the WY setup words. **Map Example**

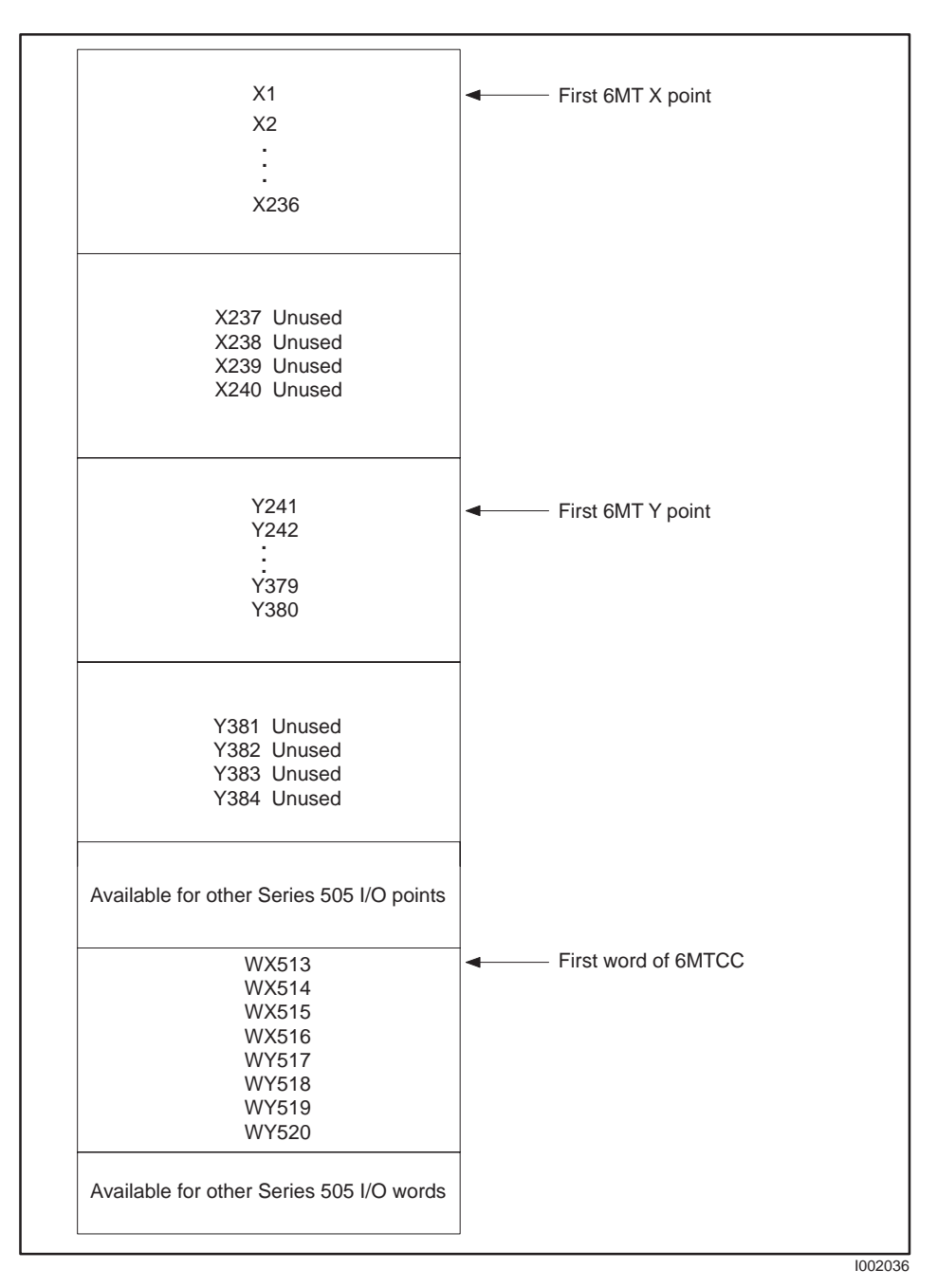

**Figure 3-3 Sample Image Register Mapping**

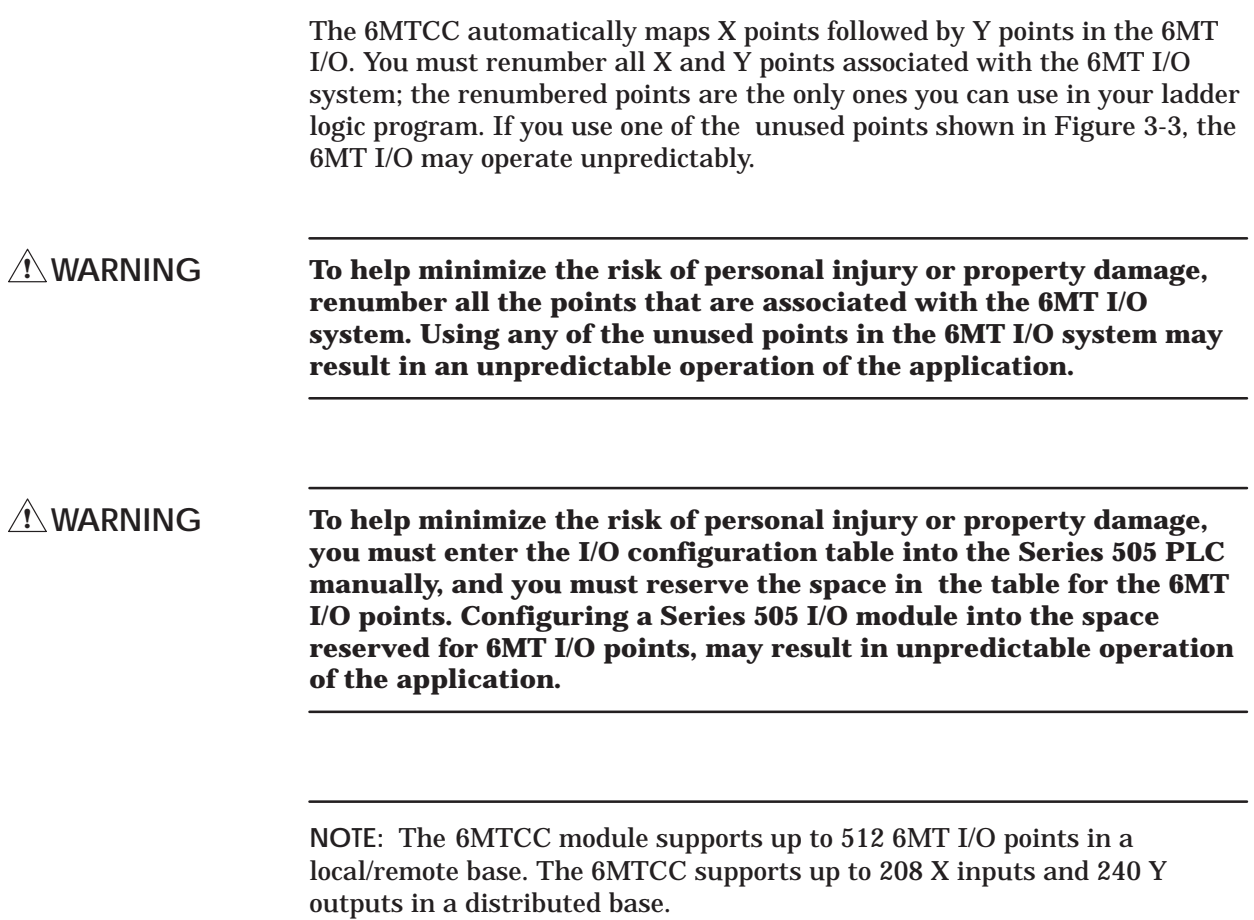

#### <span id="page-24-0"></span>Table 3-1 and Table 3-2 describes words that are not part of the 6MT I/O points; you can place them in any WX/WY location in the Series 505 I/O configuration. In these examples, 6MTCC word points begin at point number 513 in the Series 505 controller I/O configuration table. **Status Words**

| <b>Word</b>     | Point        | <b>Status</b>                                                  |
|-----------------|--------------|----------------------------------------------------------------|
| WX <sub>1</sub> | $WX 513 = 1$ | Module good<br>$(0 =$ configuration error or module is faulty) |
| WX <sub>2</sub> | $WX 514 = 0$ | No I/O error<br>$(1 = 6MT I/O configuration error)$            |
| WX <sub>3</sub> | $WX 515 = 0$ | Not used                                                       |
| WX <sub>4</sub> | $WX 516 = 0$ | Not used                                                       |

**Table 3-1 Status Words**

**Setup Words**

Set these words to the values required for your 6MT I/O.

| $1001002$ $\sim$ 00100 $\mu$ 01010 |                                       |                                                                                                    |
|------------------------------------|---------------------------------------|----------------------------------------------------------------------------------------------------|
| Word                               | Point                                 | <b>Status</b>                                                                                               |
| $WY5*$                             | $WY 517 = 1$                          | Point number of first 6MT point<br>Multiple of $8 = 1 (1, 9, 17, )$                                         |
| $WY6*$                             | $WY 518 = 240$                        | Number of inputs, X, in 6MT I/O, even multiple of 8;<br>e.g., if there are 118 X inputs, load 128 in word 6 |
| $WY7*$                             | $WY 519 = 140$                        | Number of outputs, Y, in 6MT I/O, multiple of 8; e.g., if<br>there are 79 Y outputs, load 80 in word 7      |
| WY8                                | $WY 520 = 1$                          | Module unlocked, allows 6MT I/O update; no other<br>value unlocks the module                                |
| $\ast$                             | the last point number of the program. | Word 6 and 7 cannot both equal 0; the sum of words 5, 6, and 7 cannot exceed                                |

**Table 3-2 Setup Words**

<span id="page-25-0"></span>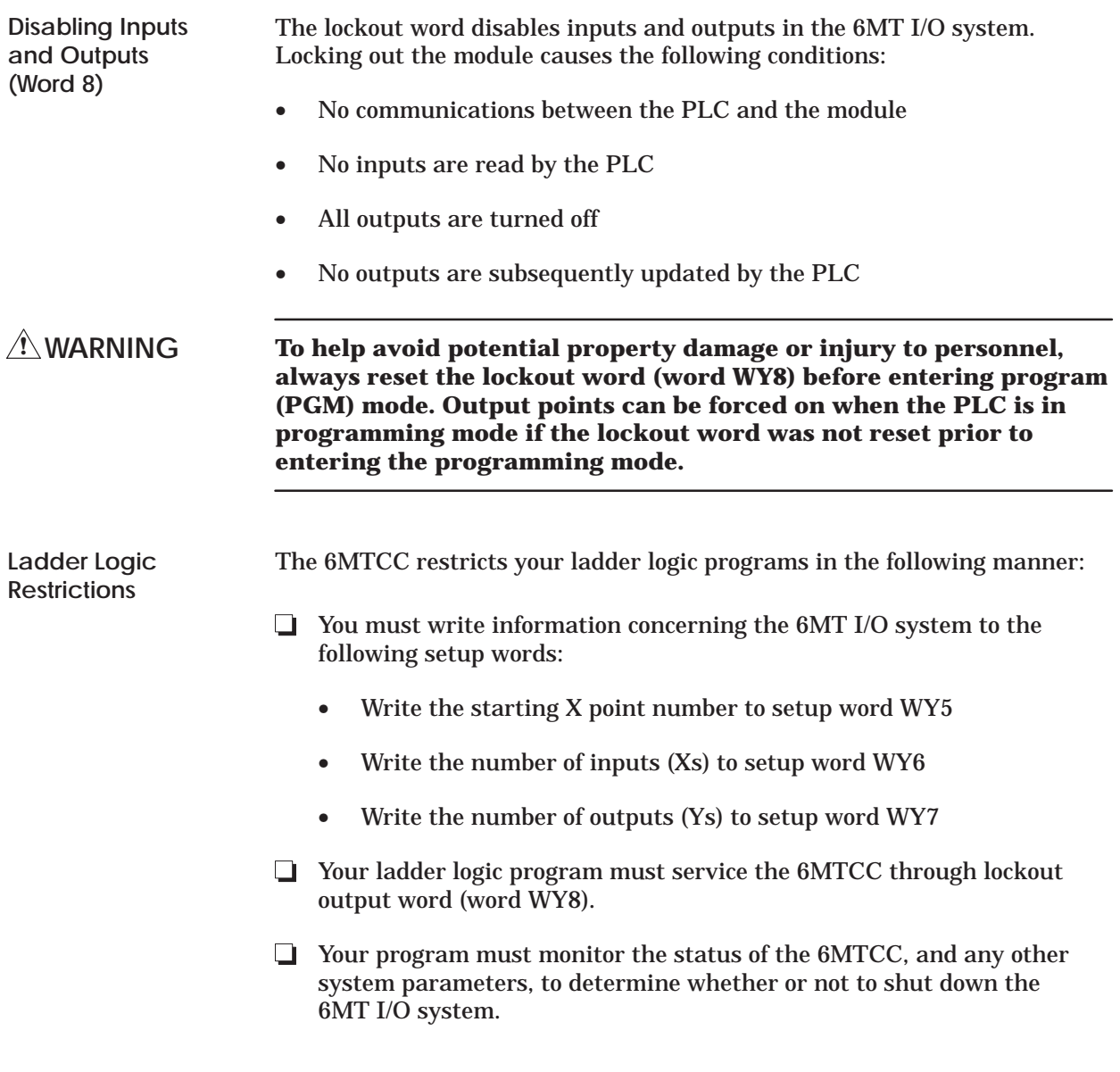

<span id="page-26-0"></span>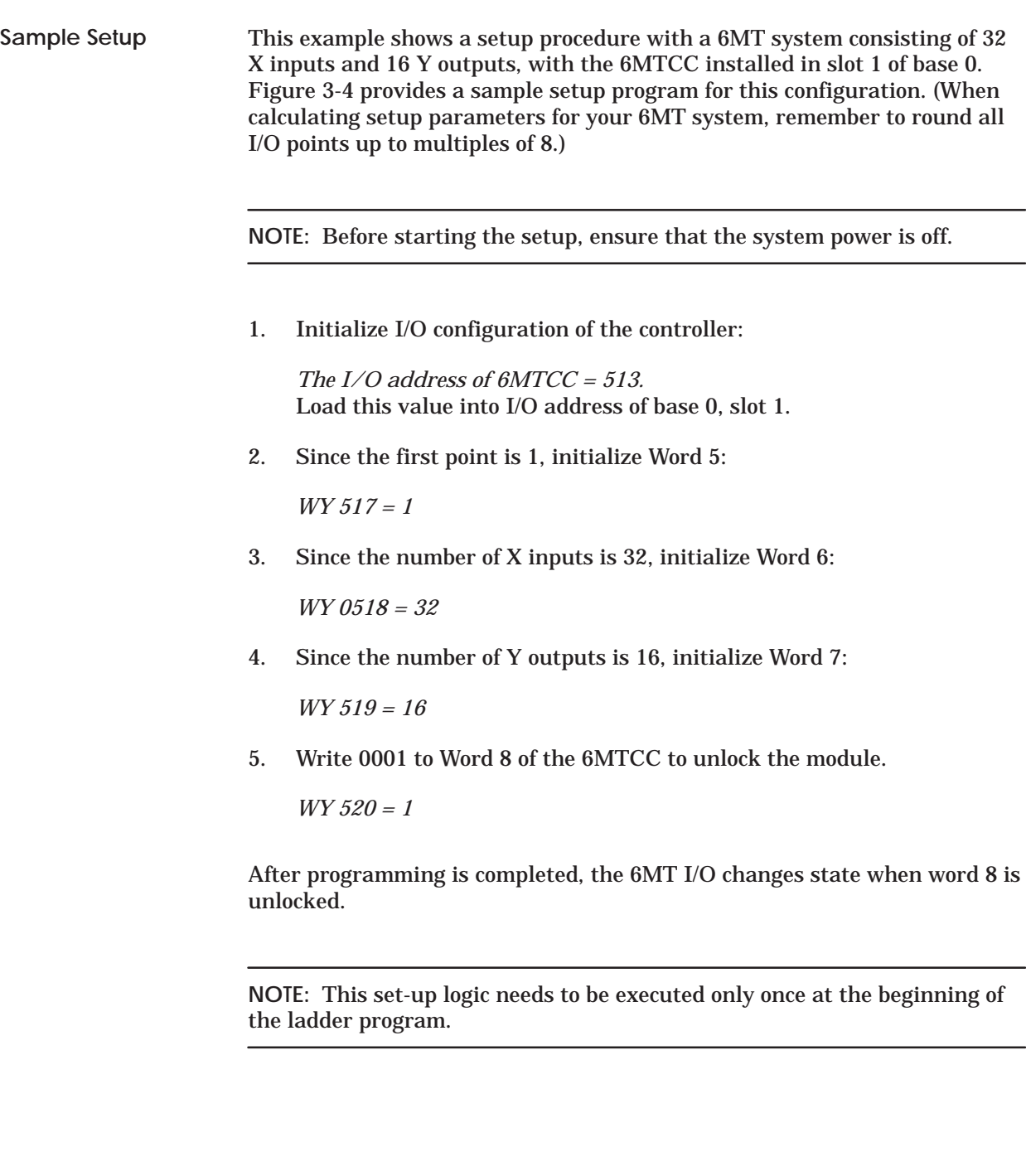

<span id="page-27-0"></span>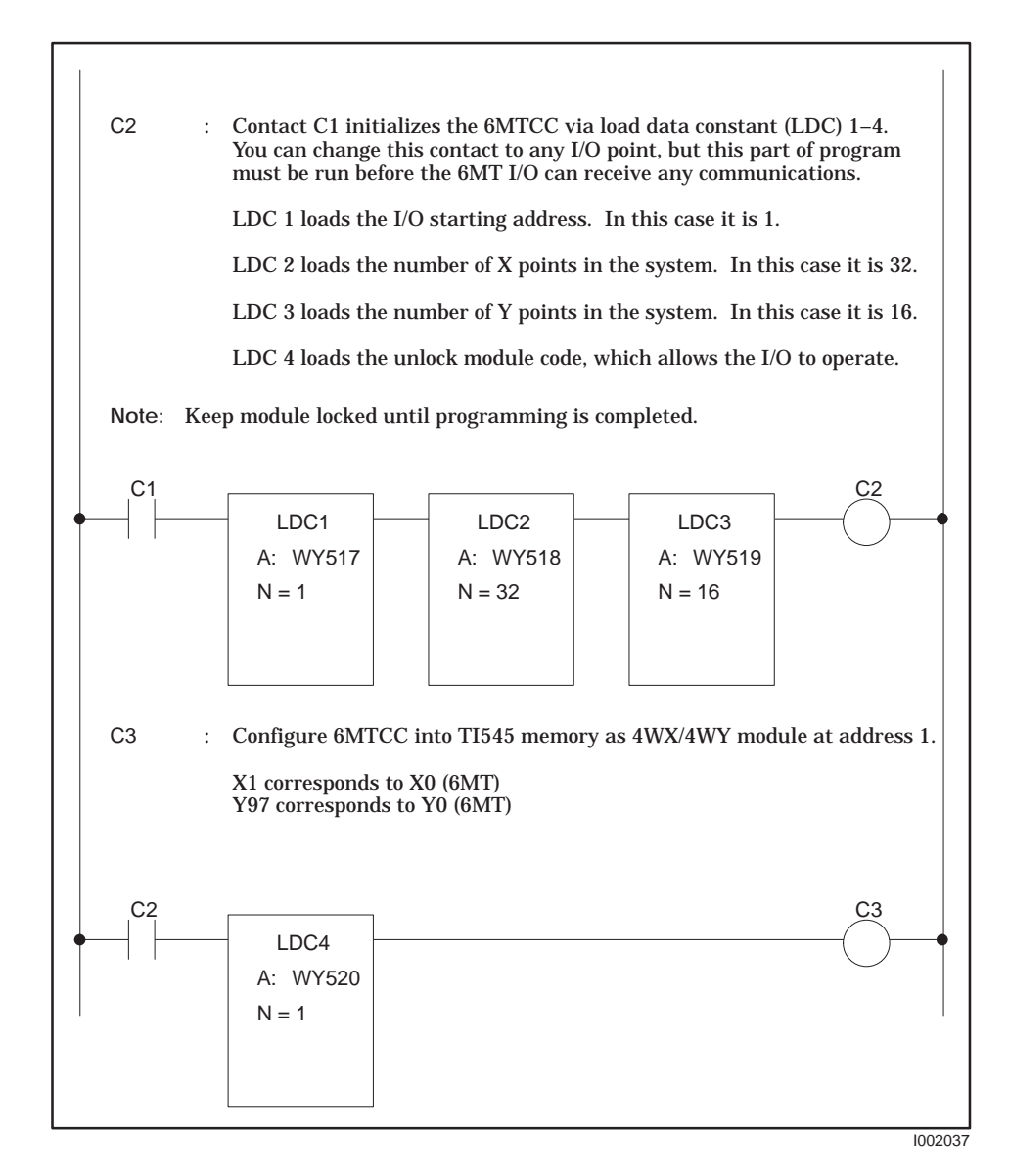

**Figure 3-4 Sample RLL Setup Program**

## *Appendix A* Environmental Specifications

<span id="page-28-0"></span>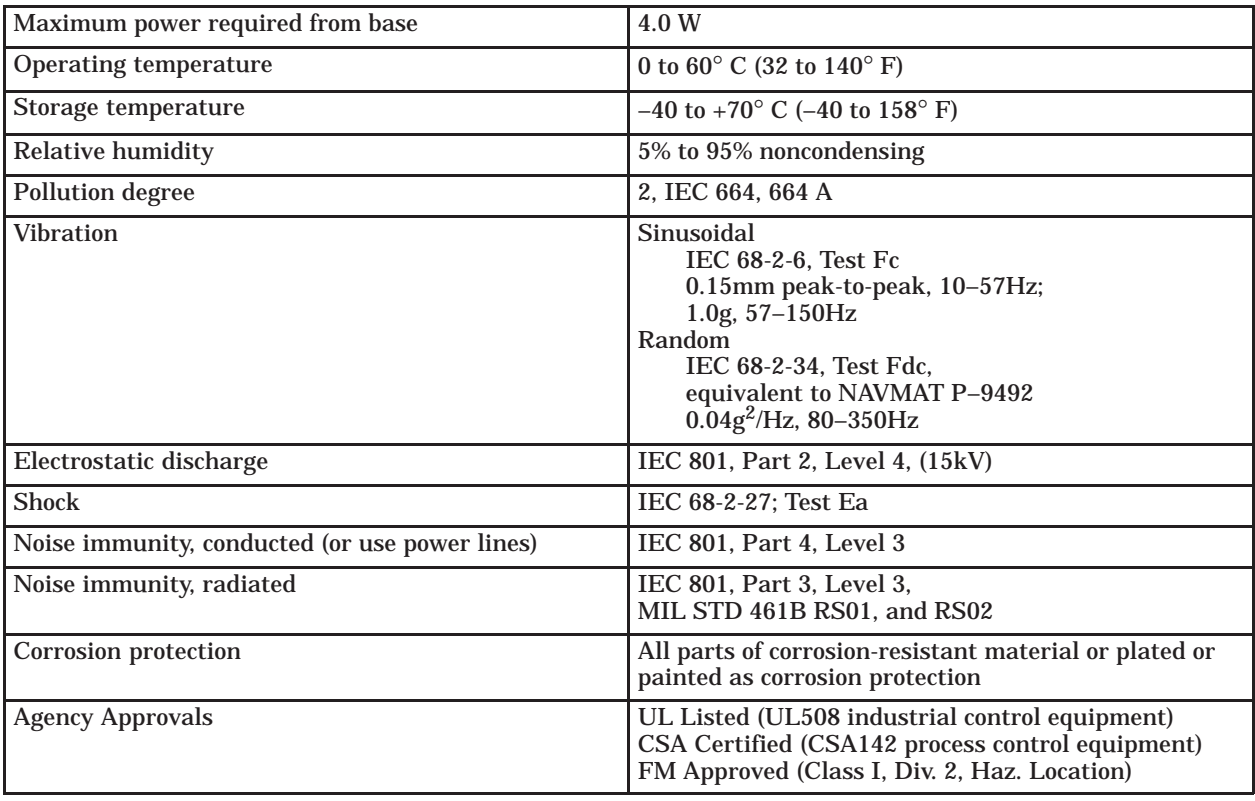

#### **Table A-1 Environmental Specifications**

SIMATIC is a registered trademark of Siemens AG.

5TI, Series 505, PM550 and TISOFT are trademarks of Siemens Industrial Automation, Inc.

TI505, TI525, TI535 and TI545 are trademarks of Texas Instruments Incorporated.

UL is a registered trademark of Underwriters Laboratories.

CSA is a registered trademark of Canadian Standards Association.

### Customer Registration

We would like to know what you think about our user manuals so that we can serve you better. How would you rate the quality of our manuals?

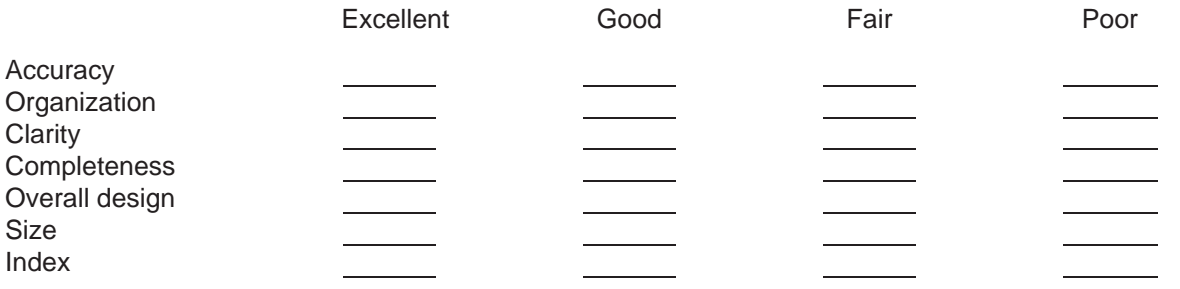

Would you be interested in giving us more detailed comments about our manuals?

**T** Yes! Please send me a questionnaire.

**No.** Thanks anyway.

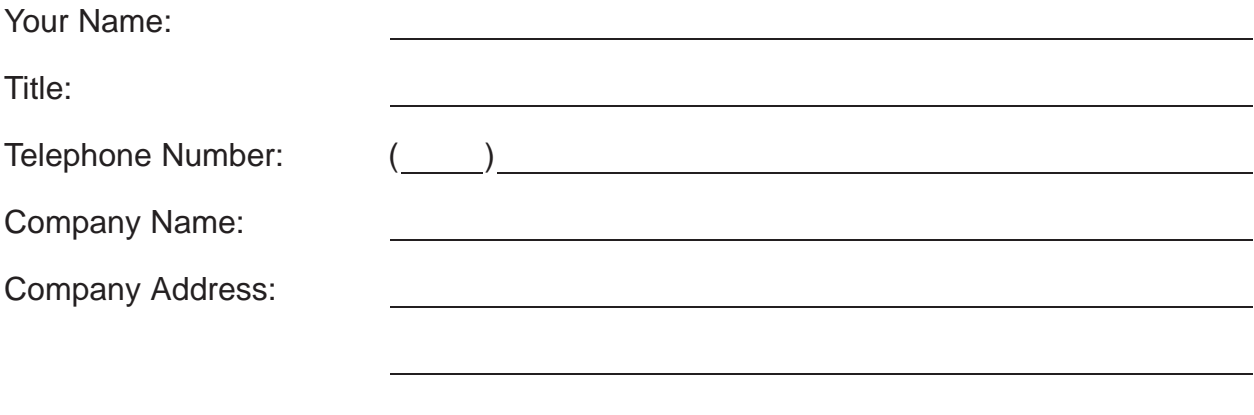

**Manual Name:** SIMATIC TI505 6MT Channel Controller User Manual **Edition:** Second **Manual Assembly Number:** 2586546-0068 **Date:** 03/93 **Order Number:** PPX:505–8116–2

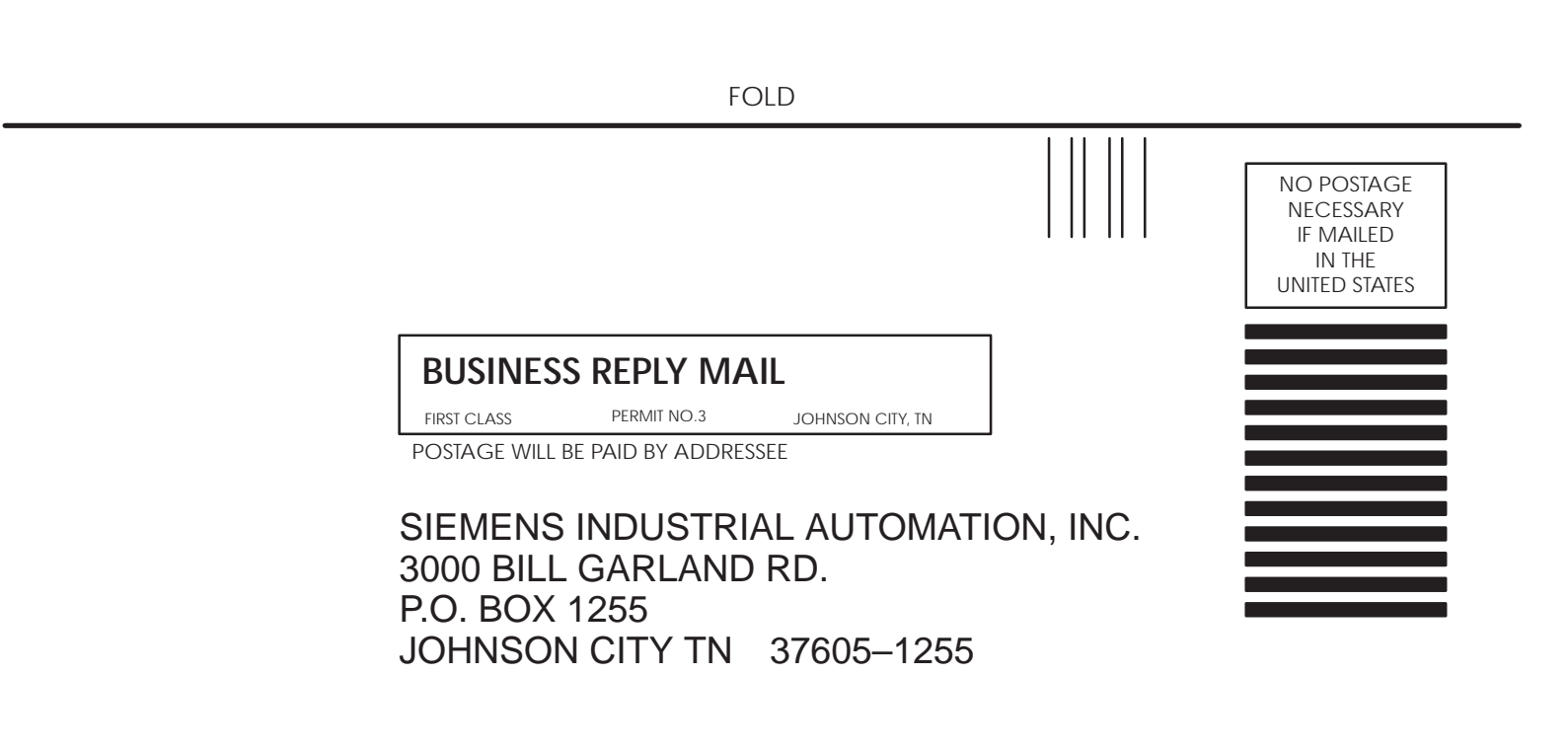

ATTN: Technical Communications M/S 3519

FOLD